# **300-410Q&As**

Implementing Cisco Enterprise Advanced Routing and Services (ENARSI) (Include 2023 Newest Simulation Labs)

### **Pass Cisco 300-410 Exam with 100% Guarantee**

Free Download Real Questions & Answers **PDF** and **VCE** file from:

**https://www.leads4pass.com/300-410.html**

### 100% Passing Guarantee 100% Money Back Assurance

Following Questions and Answers are all new published by Cisco Official Exam Center

**Colonization** Download After Purchase

- **@ 100% Money Back Guarantee**
- **63 365 Days Free Update**

**Leads4Pass** 

800,000+ Satisfied Customers

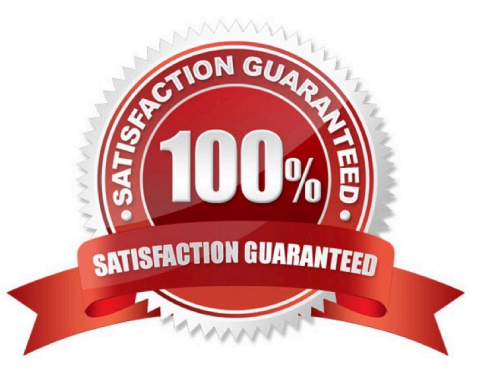

#### **QUESTION 1**

In which two ways does the IPv6 First-Hop Security Binding Table operate? (Choose two.)

- A. by the recovery mechanism to recover the binding table in the event of a device reboot
- B. by IPv6 routing protocols to securely build neighborships without the need of authentication
- C. by IPv6 HSRP to make sure neighbors are authenticated before being used as gateways
- D. by various IPv6 guard features to validate the data link layer address
- E. by storing hashed keys for IPsec tunnels for the built-in IPsec features

Correct Answer: AD

Overview of the IPv6 First-Hop Security Binding Table A database table of IPv6 neighbors connected to the device is created from information sources such as NDP snooping. This database, or binding table, is used by variousIPv6 guard features to validate the link-layer address (LLA), the IPv4 or IPv6 address, and the prefix binding of the neighbors to prevent spoofing and redirect attacks. IPv6 First-Hop Security Binding Table Recovery MechanismThe IPv6 first-hop security binding table recovery mechanism enables the binding table to recover in the event of a device reboot.

#### **QUESTION 2**

Refer to the exhibit.

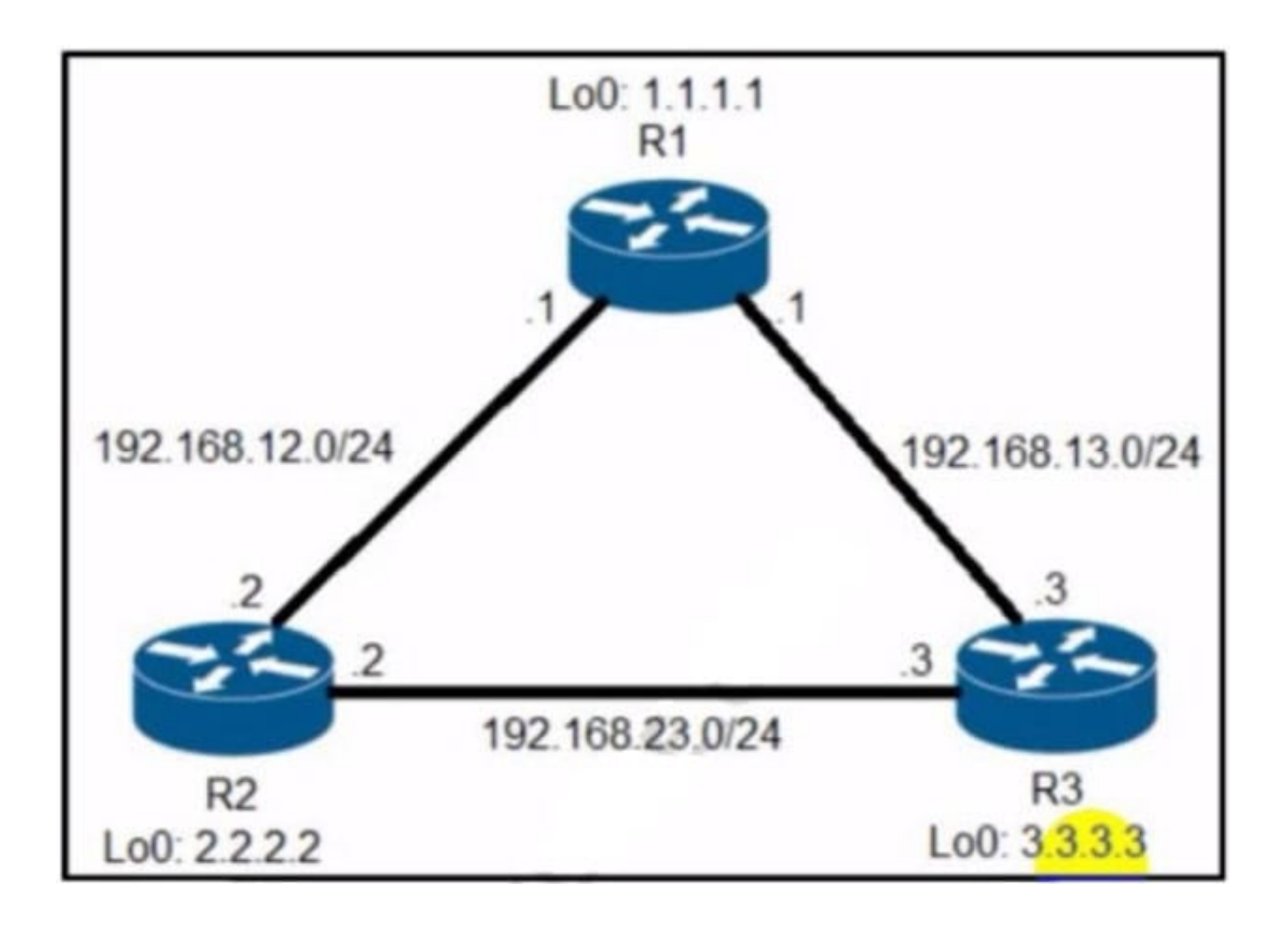

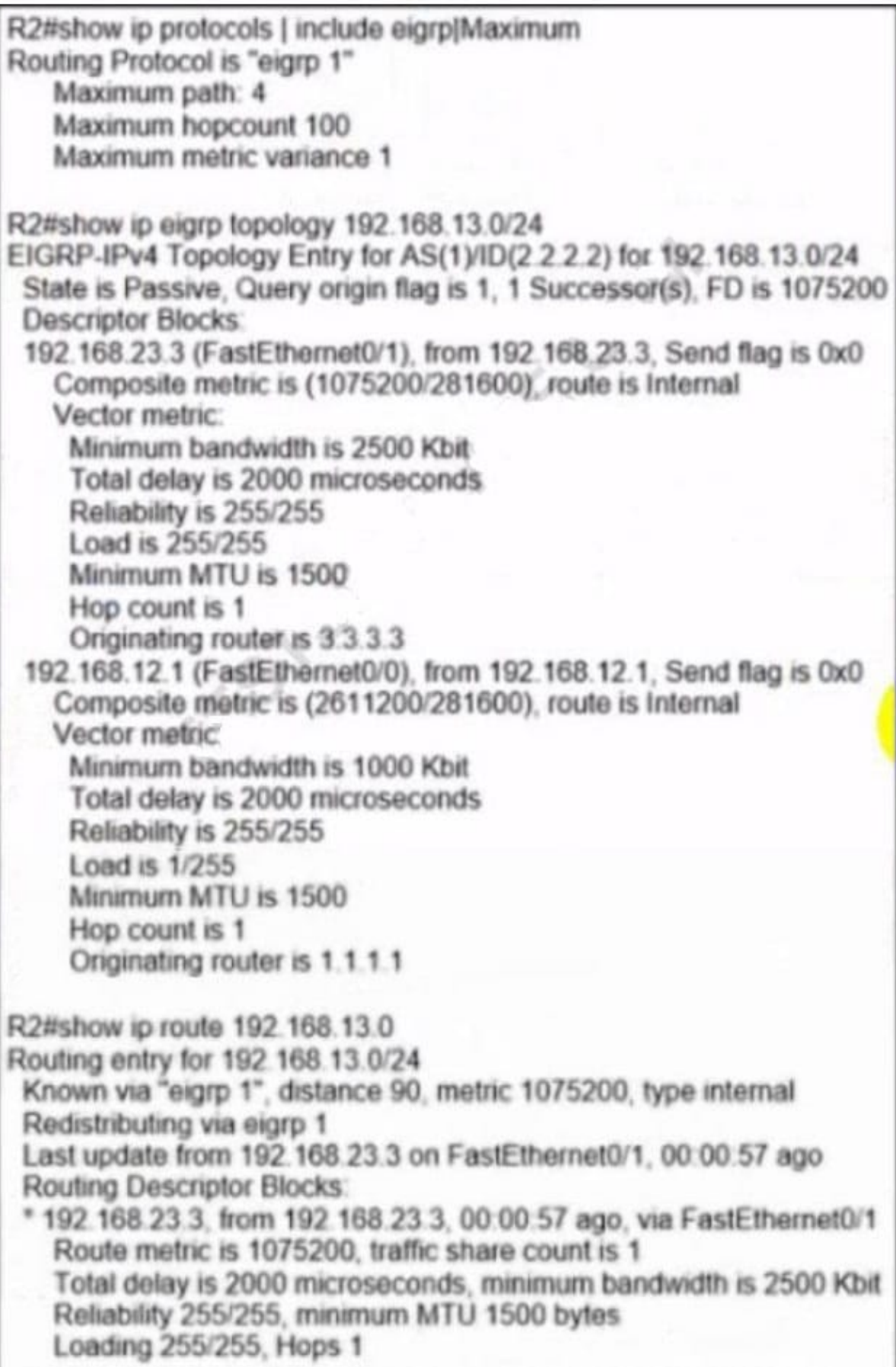

R2 has two paths to reach 192.168.13.0/24. but traffic is sent only through R3. Which action allows traffic to use both paths?

A. Configure the bandwidth 2000 command under interface FastEthernet0/0 on R2.

B. Configure the variance 4 command under the EIGRP process on R2.

C. Configure the delay 1 command under interface FastEthernet0/0 on R2.

D. Configure the variance 2 command under the EIGRP process on R2

Correct Answer: B

From the output of the "show ip eigrp topology ..." command, we notice network 192.168.13.0/24

was learned via two routes:+ From 192.168.23.3 (R3) with FD = 1075200 and AD = 281600+ From 192.168.12.1 (R1) with FD = 2611200 and AD = 281600 From the output of the "show ip route ..." command, we learned that the best (and

chosen) path is via 192.168.23.3 (R3).

To use both paths (called unequal cost load balancing) with EIGRP, the second path via R1 must satisfy the feasibility condition. The feasibility condition states that, theAdvertised Distance (AD) of a route must be lower than the feasible

distance of the current successor route.

In this case, the second path satisfies the feasible condition as its AD (281600) is smaller than the FD (1075200) of the best path. Therefore we can configure loadbalancing with "variance" command. In other words, EIGRP will install all paths

with metric metric / best\_metric = 2611200 / 1075200 =2.4.

So with a variance greater than 2 (and must be an integer), we can load balance traffic to network 192.168.13.0/24.

#### **QUESTION 3**

Refer to the exhibit.

### Leads4Pass https://www.leads4pass.com/300-410.html 2024 Latest leads4pass 300-410 PDF and VCE dumps Download

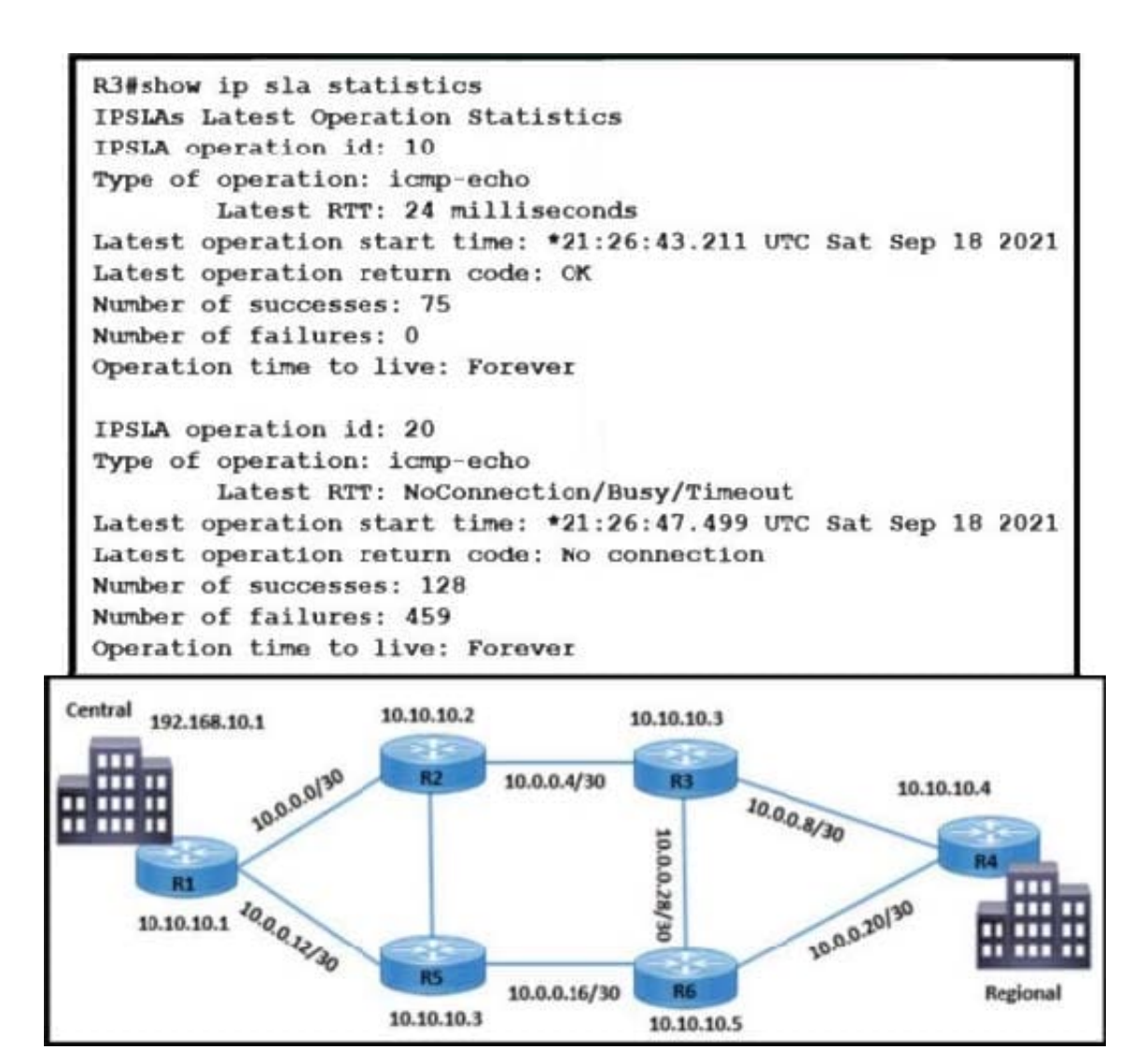

Traffic from R3 to the central site does not use alternate paths when R3 cannot reach 10.10.10.2. Traffic on R3 destined to R4 takes an alternate route via 10.10.10.6 when 10.10.10.4 is not accessible from R3. Which configuration switches traffic destined to 10.10.10.2 from R3 on the alternate path?

- A. R3(config)#ip route 192.168.10.1 255.255.255.255 10.10.10.2 track 20
- B. R6(config)#ip route 10.10.10.3 255.255.255.255 10.0.0.30
- C. R3(config)#track 20 ip sla 20 reachability
- D. R2(config)#ip route 10.10.10.3 255.255.255.255 10.0.0.6

Correct Answer: A

#### **QUESTION 4**

Which command sets the OSPF priority value of a router interface to 10?

A. Router(config)# ospf priority 10

**Leads4Pass** 

- B. Router(config-if)# ospf priority 10
- C. Router(config)# ip ospf priority 10
- D. Router(config-if)# ip ospf priority 10
- Correct Answer: D

The correct syntax for the ip ospf priority command is shown below:

Router(config-if)# ip ospf priority {number}

The number is a value from 0 to 255, and 1 is the default priority. A priority value of 0 means that the interface cannot be elected as the designated router (DR) or backup designated router (BDR). The higher the priority, the more preferred the

router is when there is an election for DR and BDR for that network.

NOTE: The ip ospf priority command is entered in interface configuration mode, not router configuration mode.

All other options either use incorrect syntax or are executed at an incorrect prompt.

Objective:

Layer 3 Technologies

Sub-Objective:

Configure and verify network types, area types, and router types

References:

Cisco IOS Master Command List, Release 12.4 > i through k > ip ospf priority

#### **QUESTION 5**

Examine the exhibit.

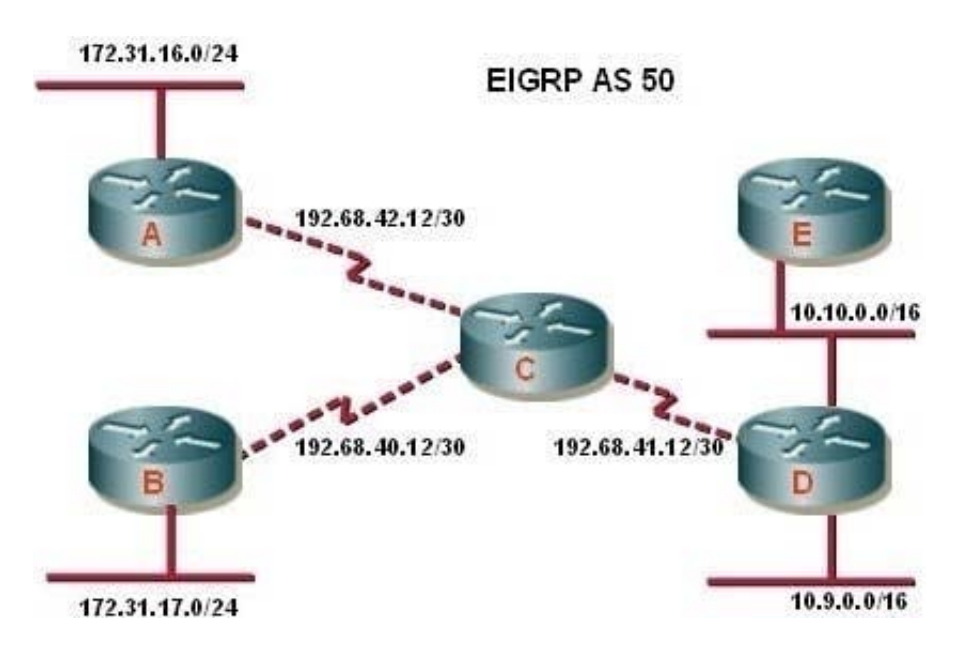

What additional EIGRP configuration is required to ensure that all destination networks are reachable if all routers are running pre- 15.0 versions of the IOS?

A. The eigrp stub receive only command should be executed on routers A and B.

B. A static route to 10.10.0.0/16 via the interface to router D should be configured at router C.

C. The no auto-summary router configuration command should be executed on router C.

D. The passive interface command should be executed on routers A and B.

E. The no auto-summary command should be executed on routers A and B.

#### Correct Answer: E

To ensure the full network is reachable, routers A and B must advertise their networks without first summarizing them to the class B 172.31.0.0/16 address in updates to router C. Otherwise, router C would incorrectly assume that it has two

paths to the 172.31.0.0 classful network: one via router A and the other via router B. Therefore, routers A and B should be configured with the no auto-summary command so that they advertise 172.31.16.0/24 and 172.31.17.0/24,

respectively. Starting with version 15, EIGRP auto summarization is disabled by default

Summarization is beneficial in most cases. It reduces the number of routes in the neighboring router tables and effectively contains EIGRP queries. The problem with discontiguous networks (or subnets) using EIGRP is that EIGRP will

automatically summarize on the classful network boundary. By configuring the router to disable automatic summarization with the no auto-summary command, the routers will be able to see all of the individual subnets, not just a summary.

The no auto-summary command must be issued from router configuration mode as shown below:

#### router(config-router)# no auto-summary

Note that auto summarization is effective only on directly connected routes. For example, in the scenario exhibit, router C does not need to have auto summarization disabled in order to advertise the subnets to routers D and E. Since those

subnet routes were learned via a route advertisement, they will be advertised to routers D and E without summarization.

In some situations, it may be necessary to turn off auto summarization globally while still summarizing specific networks. If you need to manually summarize a set of networks, the following command when executed in EIGRP configuration

mode can summarize those specific networks while auto summarization is disabled:

ip summary-address [eigrp as-number] [address] [mask]

For example:

router10(config)# int Ethernet0/0

router10(config-if)# ip summary-address eigrp

Objective:

Layer 3 Technologies

Sub-Objective:

Configure and verify manual and autosummarization with any routing protocol

References:

Summarization and Auto-summarization in EIGRP

[300-410 VCE Dumps](https://www.leads4pass.com/300-410.html) [300-410 Practice Test](https://www.leads4pass.com/300-410.html) [300-410 Braindumps](https://www.leads4pass.com/300-410.html)